Imprimir

## Documentos no Local

Esta seção está disponível somente para usuários com acesso ao grupo de documentos simplificados. Exibe todos os documentos não protocolados que estão momentaneamente no local do usuário. O usuário tem as opções de "Exibir Documentos no Local http://parana.publixconhecimento.com.br/mod/wiki/prettyview.php?page...<br>
Documentos no Local limptimir<br>
Esta seção está disponível somete para usuários com acesso ao gupo de documentos simplificados. Ex

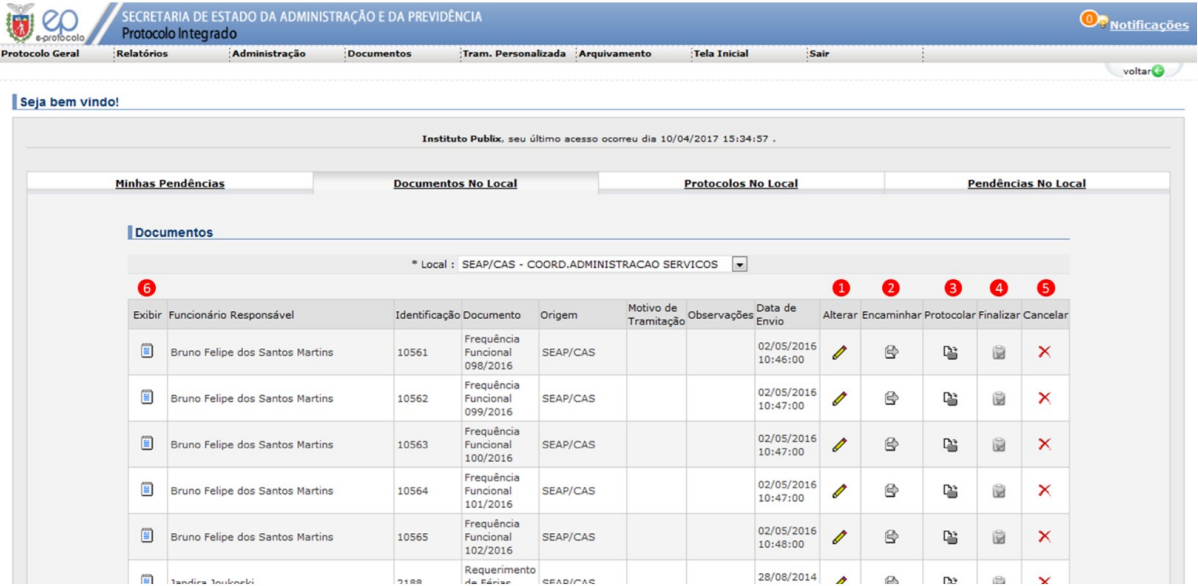

A seguir, são apresentados os significados de cada um dos números das figuras acima.

1. Ir para aba de alterar documento: nesse momento, os campos do cadastro podem ser alterados;

2. Nesta opção é possível realizar o encaminhamento do documento para um usuário específico;

3. Consiste na opção que possibilita protocolar o documento em questão;

4. Nesta opção é possível finalizar o documento;

5. Nesta opção é possível cancelar o documento;

6. Nesta opção exibe-se o documento e suas informações correlatas.